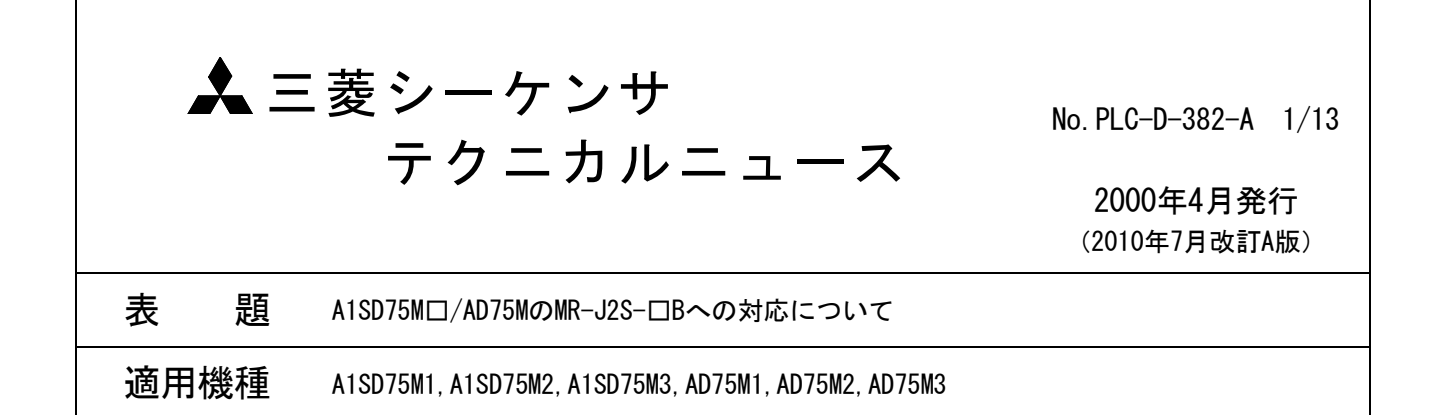

三菱シーケンサMELSEC-Aシリーズに格別の御愛顧を賜り厚くお礼申し上げます。

2000年2月に発売されましたSSCNET対応三菱汎用ACサーボMELSERVO-J2-Superシリーズ(MR-J2S-□B形サーボ アンプ)を,A1SD75M□/AD75M□で使用する場合のサーボパラメータ設定方法について説明します。 本テクニカルニュースには,

1.MR-J2S-□BとMR-J2-□Bで仕様の異なるパラメータ

2.MR-J2S-□Bで設定範囲が拡張/追加されたパラメータ

3.A1SD75M□/AD75M□のサーボパラメータのバッファメモリ一覧

- 4.A1SD75M□/AD75M□のサーボパラメータ (MR-J2S-□B値) の設定方法
- 5.周辺機器使用時の制約事項
- 6.MR-J2S-□Bに対応したコントローラからシーケンサCPUへの置換え時の注意事項

を記載しています。

MR-J2S-□BはMR-J2-□Bをベースに高性能・高機能化した汎用ACサーボです。

A1SD75M□/AD75M□でMR-J2S-□Bを制御する場合は,MR-J2-□Bとみなして各種サーボパラメータを設定しま す。

サーボパラメータの設定には,ソフトウェアパッケージ(たとえばSW0D5C-AD75P)などの周辺機器から設定 する方法と,シーケンスプログラムで設定する方法があります。

周辺機器では、MR-J2-□B相当の設定範囲内でサーボパラメータを設定できますが、設定値が同一でも MR-I2S-□BとMR-I2-□Bで仕様の異なるパラメータがあります。(詳細は次ページ以降を参照ください。) MR-I2S-□BはA1SD75M□/AD75M□のサーボ基本パラメータで

- ・サーボシリーズ :2<MR-J2-□B>
- モータタイプ : 80H<自動設定>
- ・モータ容量 :使用するモータ容量(必須項目)

·フィードバックパルス数 :0<16384pulse>/1<8192pulse>

を設定することにより, MR-J2-□B相当の制御ができます。

ただし,MR-J2S-□BとMR-J2-□Bでは同一設定で仕様が異なるパラメータがありますので注意してください。 たとえば,サーボ基本パラメータでMR-J2-□Bを選択すると,サーボ基本パラメータのサーボ応答性設定が MR-J2S-□BとMR-J2-□Bで仕様が異なります。

周辺機器 (SWOD5C-AD75P) のサーボ基本パラメータ設定画面を下記に示します。

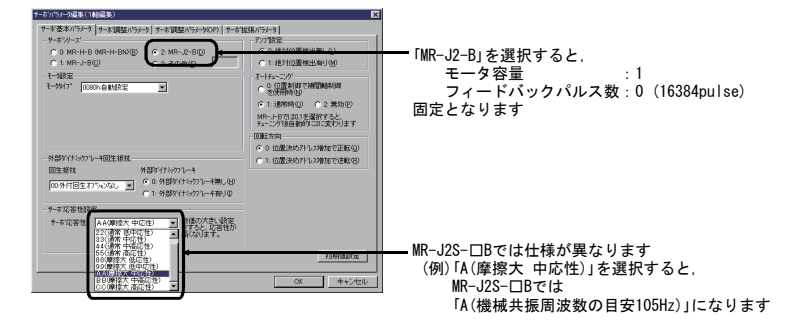

三菱雷機株式会社 名古屋製作所 〒461-8670 名古屋市東区矢田南 5-1-14

#### 三菱シーケンサ テクニカルニュース No.PLC-D-382-A 2/13

MR-I2S- $\Box$ BとMR-I2- $\Box$ Bで什様の異なるパラメータの詳細は「1.什様の異なるパラメータ」を参照ください。 また、MR-J2S-□Bのサーボパラメータは、MR-J2-□Bの改善として設定範囲の拡張および新規追加を行って います。

MR-J2S-□Bで設定範囲の拡張された値の設定および新規追加されたサーボパラメータの設定は,シーケンス プログラムで行う必要があります。

周辺機器ではMR-J2-□B相当のサーボパラメータしか設定できませんので,周辺機器を使用しサーボパラ メータを設定する場合は次ページ以降を参照ください。

また,MR-J2S-□Bで設定範囲が拡張されたパラメータとMR-J2S-□Bで追加されたパラメータは周辺機器で設 定できませんので、シーケンスプログラムでA1SD75M□/AD75M□のバッファメモリ/フラッシュROMに書込ん でください。

A1SD75M□/AD75M□でMR-J2S-□Bを制御する場合,サーボパラメータのフィードバックパルスと位置決め用 基本パラメータの"1回転あたりのパルス数"は下表の値を設定してください。

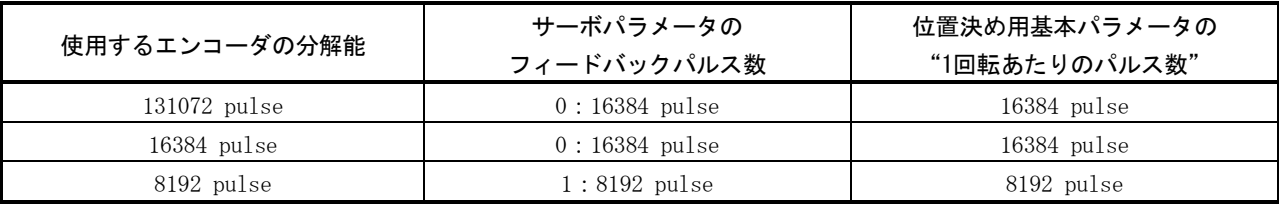

位置決め用基本パラメータの"1回転あたりの移動量""単位倍率"は、実際にモータが1回転したときの移 動量を設定します。

MR-J2S-□Bのサーボパラメータの詳細は、サーボアンプの取扱説明書を参照してください。

#### 1. MR-J2S-□BとMR-J2-□Bで仕様の異なるパラメータ

下表のサーボパラメータは、A1SD75M□/AD75M□ユーザーズマニュアル (詳細編) の記載/周辺機器の表示 をMR-J2S-□Bの仕様に読換えて使用してください。

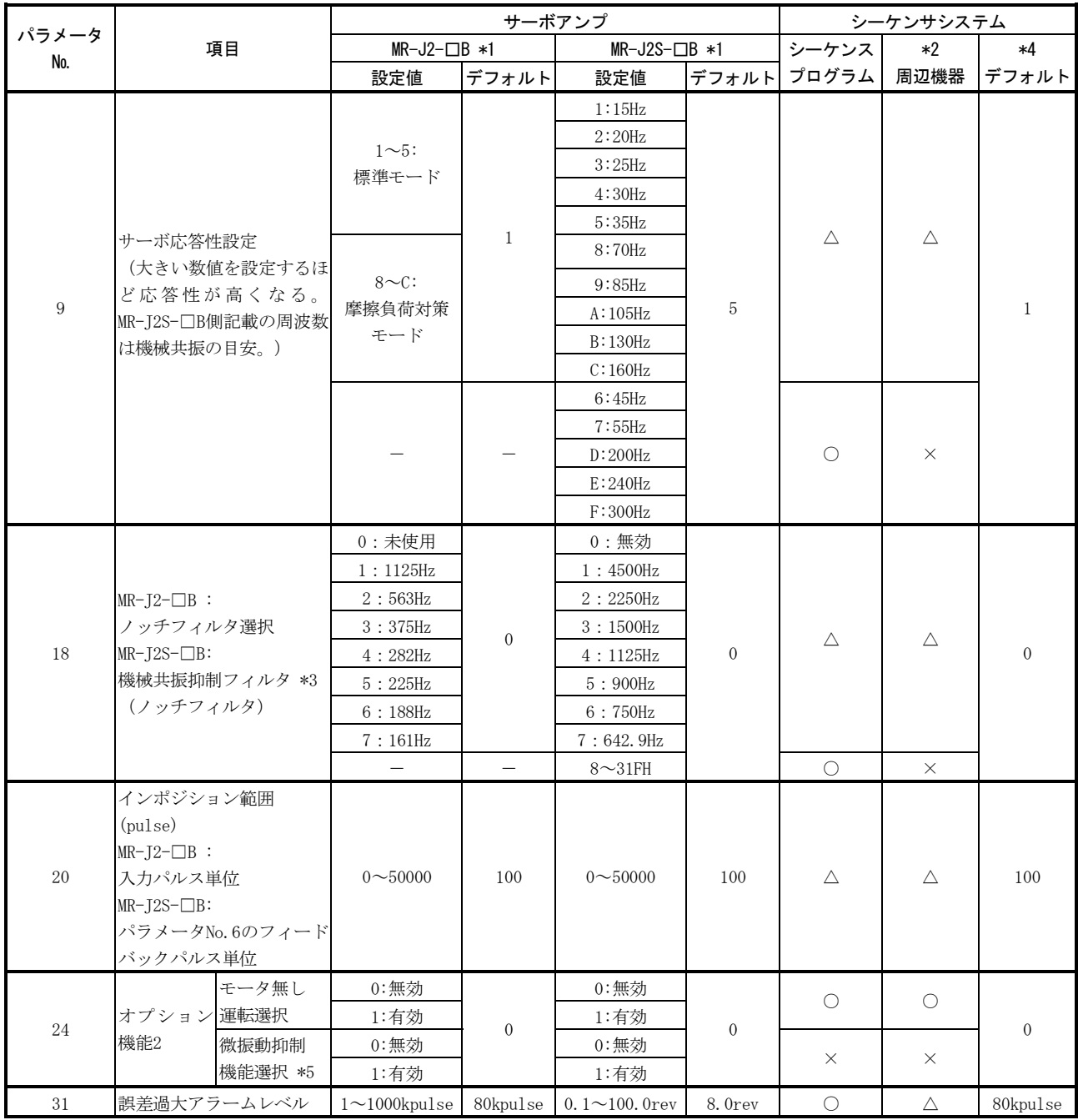

○:設定可 ×:設定不可 △:設定可で仕様が異なる

\*1:パラメータの詳細はサーボアンプの取扱説明書を参照してください。

\*2:周辺機器はSW1RX-AD75P,SW1NX-AD75P,SW1IVD-AD75P,SW0D5C-AD75P形ソフトウェアパッケージをインストールしたパソコンおよび AD75TUを示します。

\*3:機械共振抑制フィルタは, "ノッチ周波数"と"ノッチ深さ"で設定します。シーケンスプログラム,周辺機器で0~7を指定した場合 のノッチ深さは"-40dB"になります。

\*4:A1SD75M□/AD75M□と周辺機器のデフォルト値を示します。

\*5:A1SD75M□/AD75M□で, "微振動抑制機能選択"を設定しても, MR-J2S-□Bでは機能しません。

## 2. MR-J2S-□Bで設定範囲が拡張/追加されたパラメータ

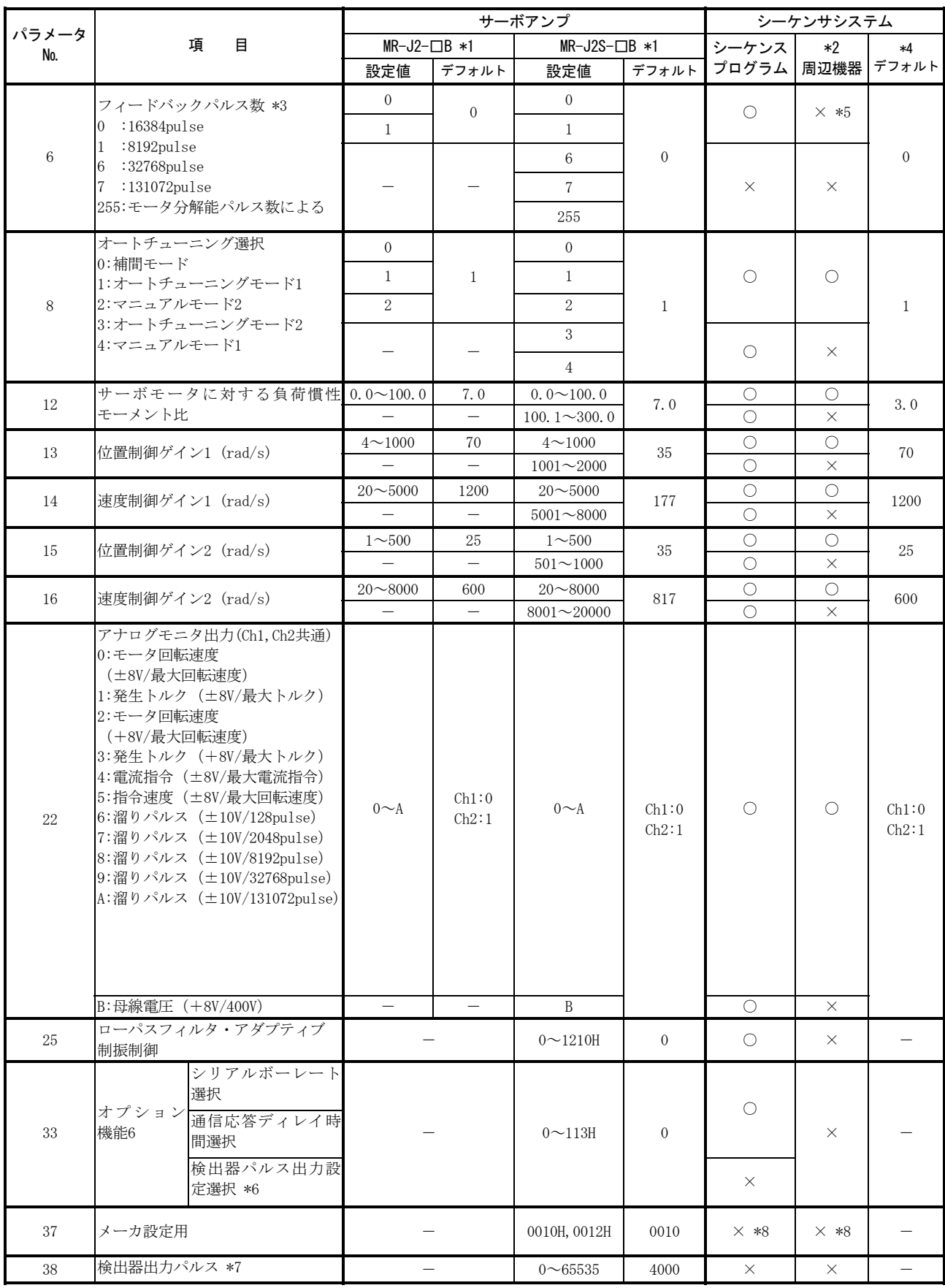

○:設定可 ×:設定不可

\*1:パラメータの詳細はサーボアンプの取扱説明書を参照してください。

\*2:周辺機器はSW1RX-AD75P,SW1NX-AD75P,SW1IVD-AD75P,SW0D5C-AD75P形ソフトウェアパッケージをインストールしたパソコンおよび AD75TUを示します。

\*3:MR-J2S-□Bでは,エンコーダ分解能が8192pulseのモータ使用時は"1(8192pulse)",エンコーダ分解能が16384pulse/131072pulseのモー タ使用時は"0(16384pulse)"を設定してください。また,0,1以外の値を設定した場合の動作については保証できません。

\*4:A1SD75M□/AD75M□と周辺機器のデフォルト値を示します。

\*5:フィードバックパルス数は"0(16384pulse)"固定になります。

エンコーダ分解能が8192pulseのモータ使用時は、シーケンスプログラムで "1(8192pulse)"を設定してください。

\*6:A1SD75M□/AD75M□で"検出器パルス出力設定選択"を設定しても、MR-J2S-□Bでは機能しません。

\*7:A1SD75M□/AD75M□で"検出器出力パルス"を設定しても、MR-J2S-□Bでは機能しません。

\*8:セットアップソフトウェア(MRZJW3-SETUP161)でのみ設定できます。

詳細はセットアップソフトウェアの取扱説明書を参照してください。

#### 3. A1SD75M□/AD75M□のサーボパラメータのバッファメモリー覧

A1SD75M□/AD75M□のMR-J2S-□B対応のサーボパラメータのバッファメモリアドレス一覧を下表に示します。

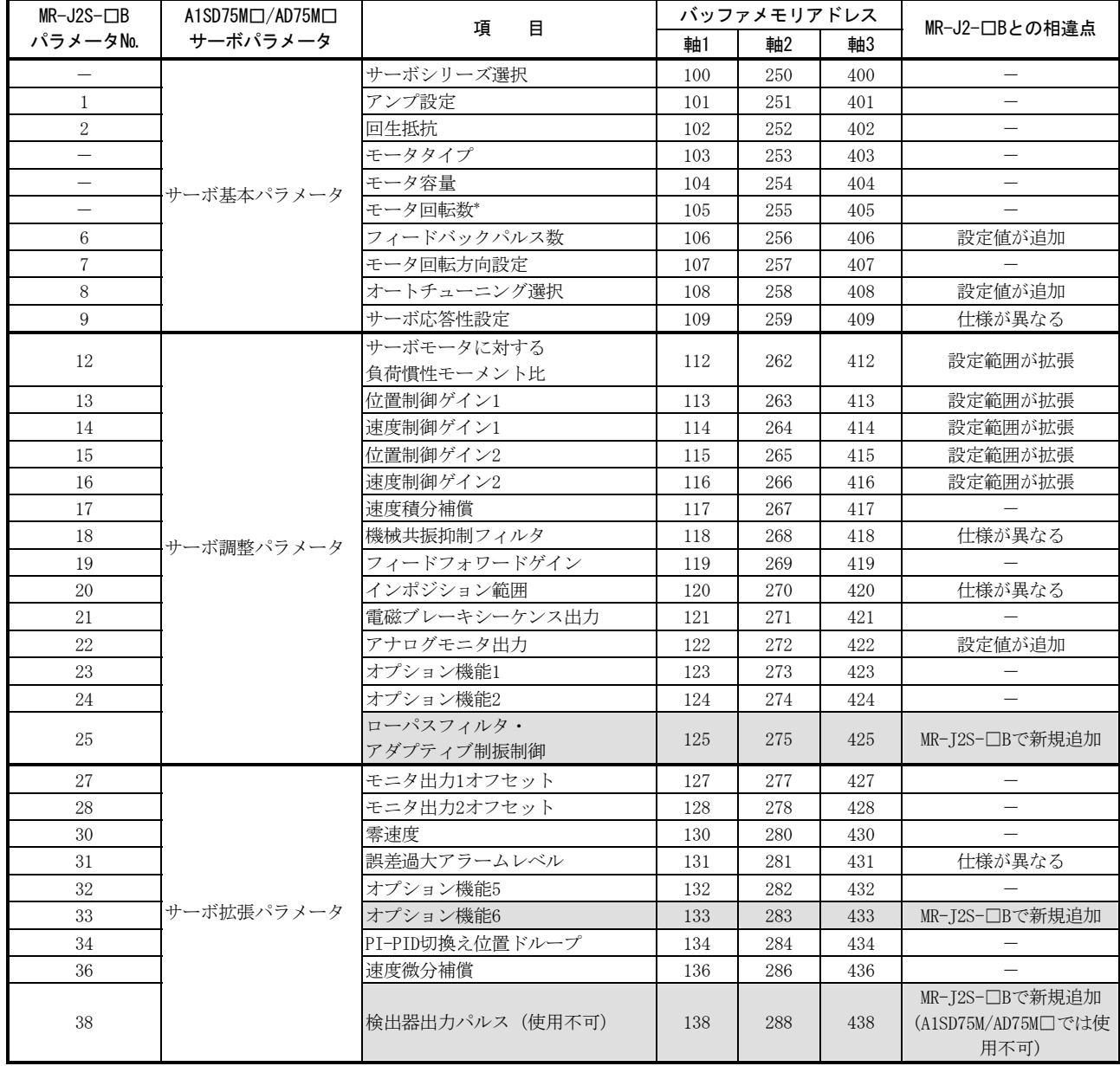

\*:MR-J2-□B,MR-J2S-□Bでは設定不要です。

#### 4. A1SD75Mロ/AD75Mロのサーボパラメータ (MR-J2S-ロB値)の設定方法

A1SD75M□/AD75M□サーボパラメータの設定方法は、次に示す2つの方法があります。

- ・シーケンスプログラムのみで設定する方法
- ・周辺機器とシーケンスプログラムを併用で設定する方法

#### (1) シーケンスプログラムのみで設定する方法

ACPUでサーボパラメータを設定するためのシーケンスプログラムについて説明します。(プログラムは, A1SD75M□/AD75M□を基本ベースユニットのスロット0に装着し、軸1に設定する場合を示します。)

・設定データ

下表のデバイスは使用するシステムに合わせて変更してください。

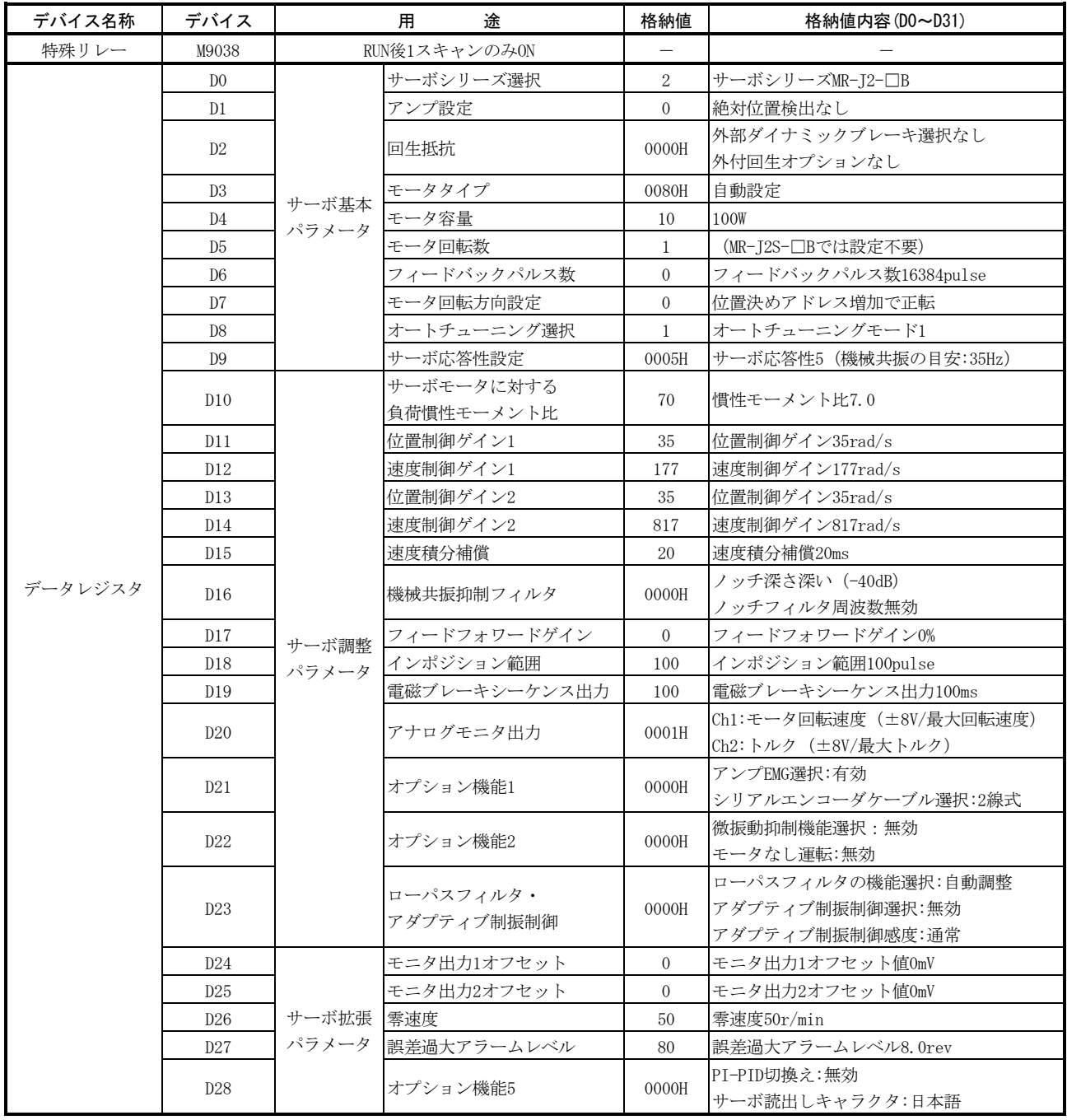

# 三菱シーケンサ テクニカルニュース No.PLC-D-382-A 7/13

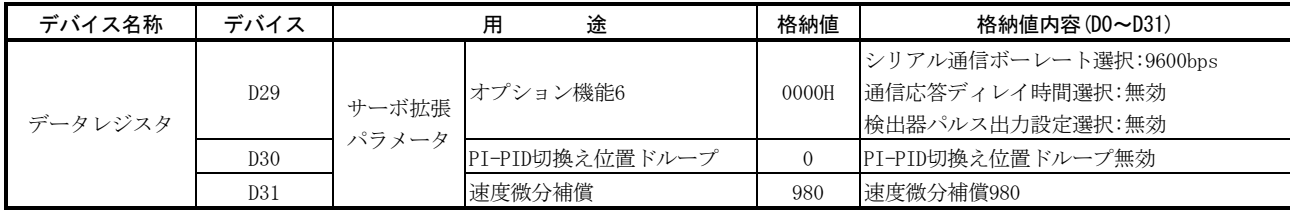

## ・シーケンスプログラム

\*

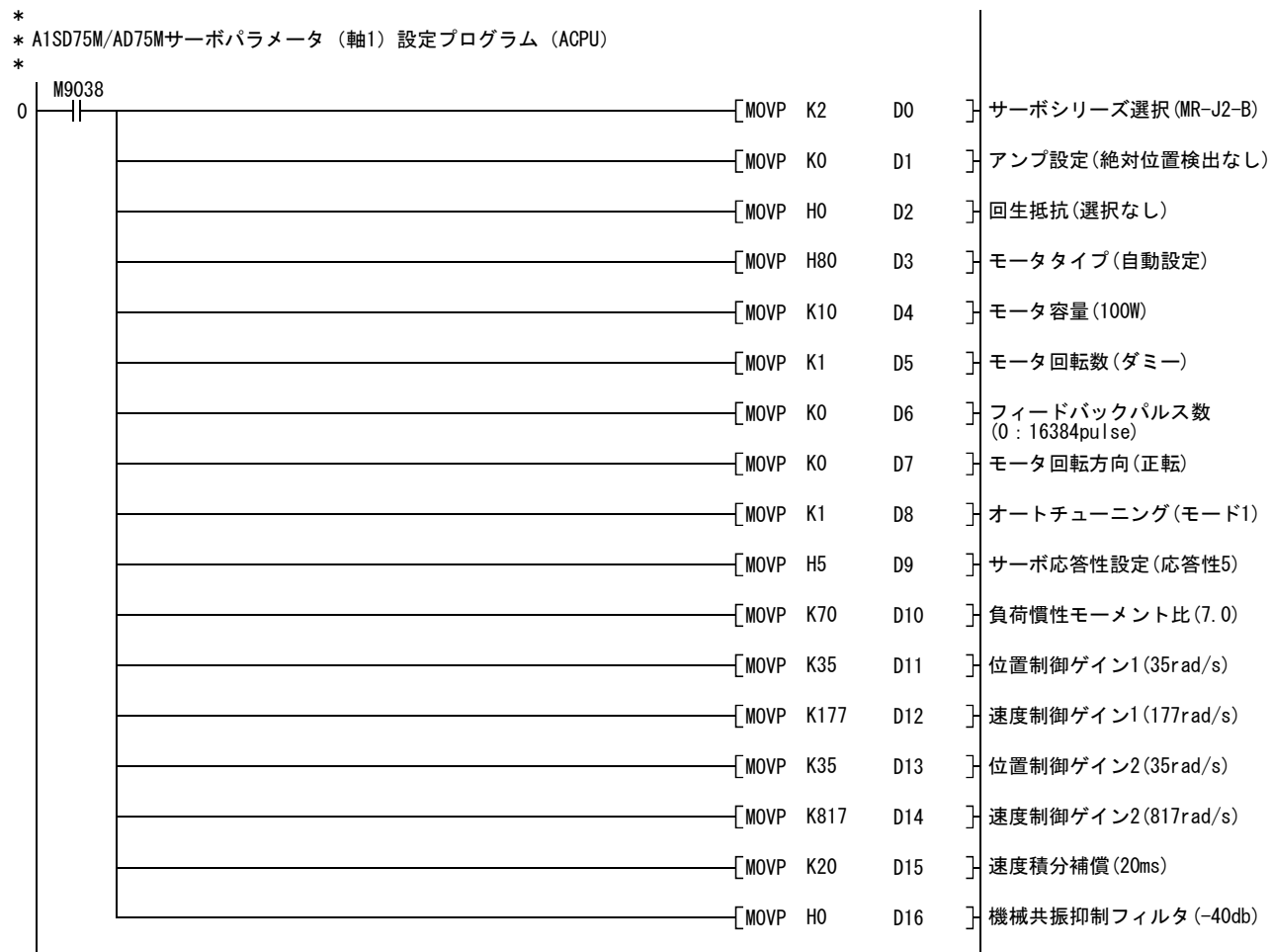

:QCPU(Qモード)/QnACPUを使用する場合は,M9038をSM402に変更してください。

## 三菱シーケンサ テクニカルニュース No.PLC-D-382-A 8/13

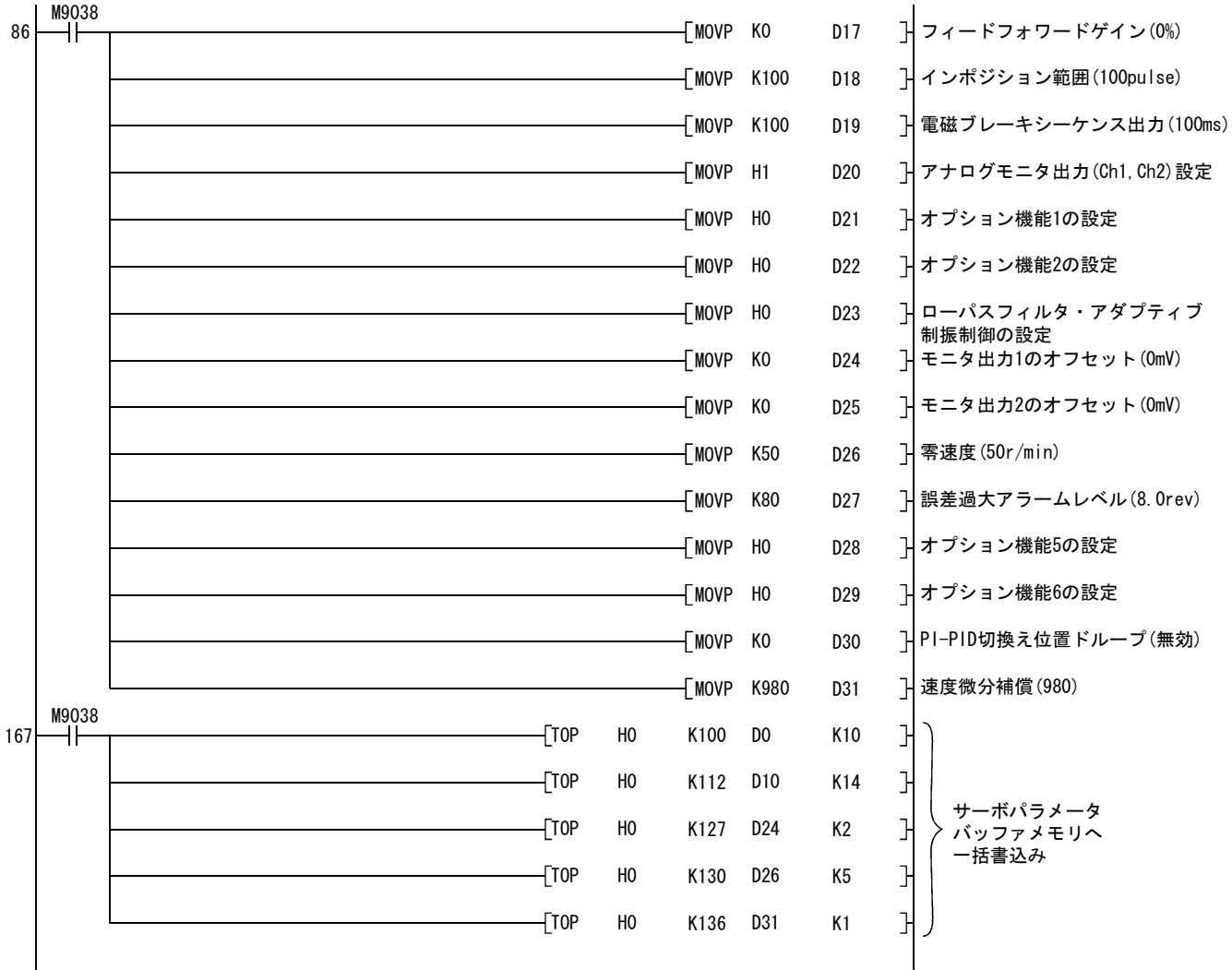

:QCPU(Qモード)/QnACPUを使用する場合は,M9038をSM402に変更してください。

## (2) 周辺機器とシーケンスプログラムの併用で設定する方法

(a)設定手順

周辺機器とシーケンスプログラムを併用する場合は,下記に示す①~④の手順でサーボパラメータ を設定してください。

①A1SD75M□/AD75M□の電源ON後,周辺機器によりMR-J2-□B相当でサーボパラメータを設定する。 (シーケンサCPUはSTOP)

②シーケンサCPUをRUNすることにより, MR-J2S-□Bで追加, 変更されたパラメータ(「1.MR-J2S-□BとMR-J2-□Bで仕様の異なるパラメータ」,「2.MR-J2S-□Bで設定範囲が拡張/追加されたパ ラメータ」)をシーケンスプログラムで設定する。

③周辺機器によりA1SD75M□/AD75M□のフラッシュROM書込みをする。

④A1SD75M□/AD75M□とMR-J2S-□Bを再度電源OFF ONする。

(b)注意事項

- •周辺機器では、MR-I2-□Bを選択してサーボパラメータを設定します。
- ・MR-J2-□Bと同一仕様/同一設定値で仕様の異なるサーボパラメータは,周辺機器で設定した値 をそのまま使用できます。

同一設定値で仕様の異なるサーボパラメータは,MR-J2S-□Bの仕様になります。

・MR-J2S-□Bで設定範囲が拡張/追加されたサーボパラメータは,シーケンスプログラムで設定し ます。

シーケンスプログラムで設定したサーボパラメータは,A1SD75M□/AD75M□のフラッシュROMに書 込んでください。A1SD75M□/AD75M□とサーボアンプの電源立上げ時にフラッシュROMのサーボパ ラメータをA1SD75M□/AD75M□からサーボアンプに書込みます。

- ・周辺機器で設定後,シーケンスプログラムで設定しフラッシュROMに書込んだサーボパラメータ を再度周辺機器で読出し、ハードディスク(HD) /フロッピーディスク(FD)に保存することは できます。(周辺機器で設定したサーボパラメータと別ファイルで保存してください。)また, HD/FDから読出したサーボパラメータをそのままA1SD75M□/AD75M□に書込むこともできます。
- ・周辺機器で設定後,シーケンスプログラムでMR-J2S-□Bに合わせて設定したサーボパラメータは, 周辺機器で修正,変更することはできません。(周辺機器では"設定範囲外データ"となり,サー ボパラメータの編集を終了できません。)周辺機器では,周辺機器で設定したサーボパラメータ のファイルを修正し, A1SD75M□/AD75M□に書込み,再度シーケンスプログラムで設定してくだ さい。

ACPUでサーボパラメータを設定するためのシーケンスプログラムについて説明します。(プログラムは, A1SD75M□/AD75M□を基本ベースユニットのスロット0に装着し,軸1に設定する場合を示します。)

・設定データ

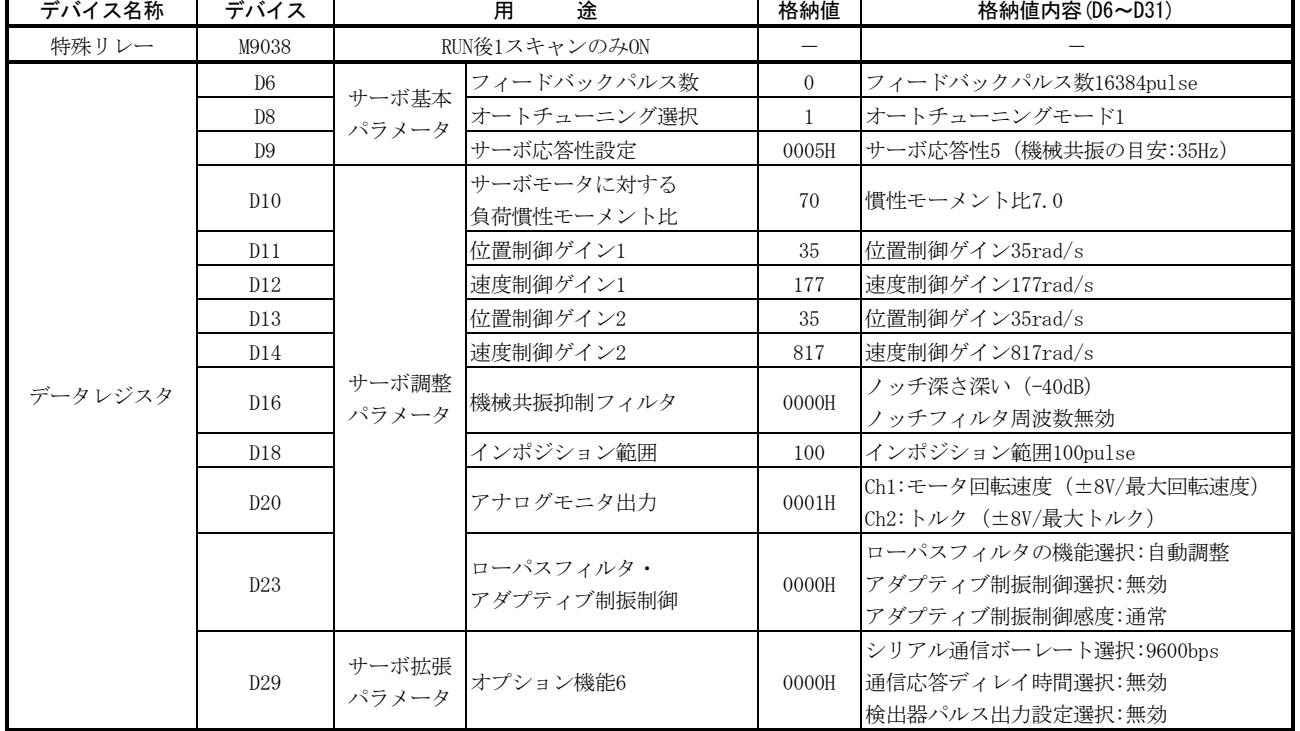

下表のデバイスは使用するシステムに合わせて変更してください。

三菱シーケンサ テクニカルニュース No.PLC-D-382-A 10/13

・シーケンスプログラム

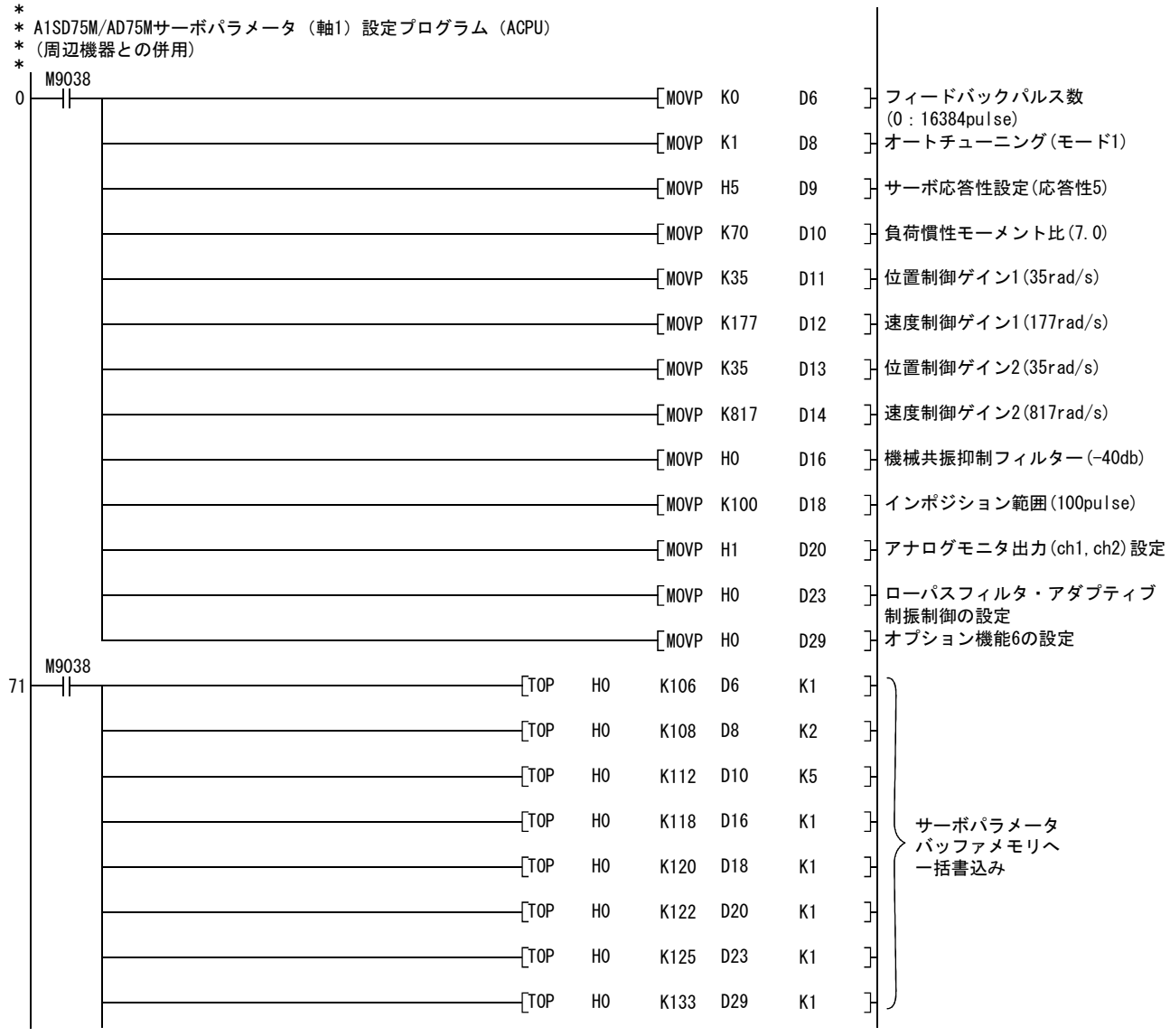

:QCPU(Qモード)/QnACPUを使用する場合は,M9038をSM402に変更してください。

## 5. 周辺機器使用時の制約事項

周辺機器(SW1RX-AD75P,SW1NX-AD75P,SW1IVD-AD75P,SW0D5C-AD75P,AD75TU)使用時の制約を以下に示します。

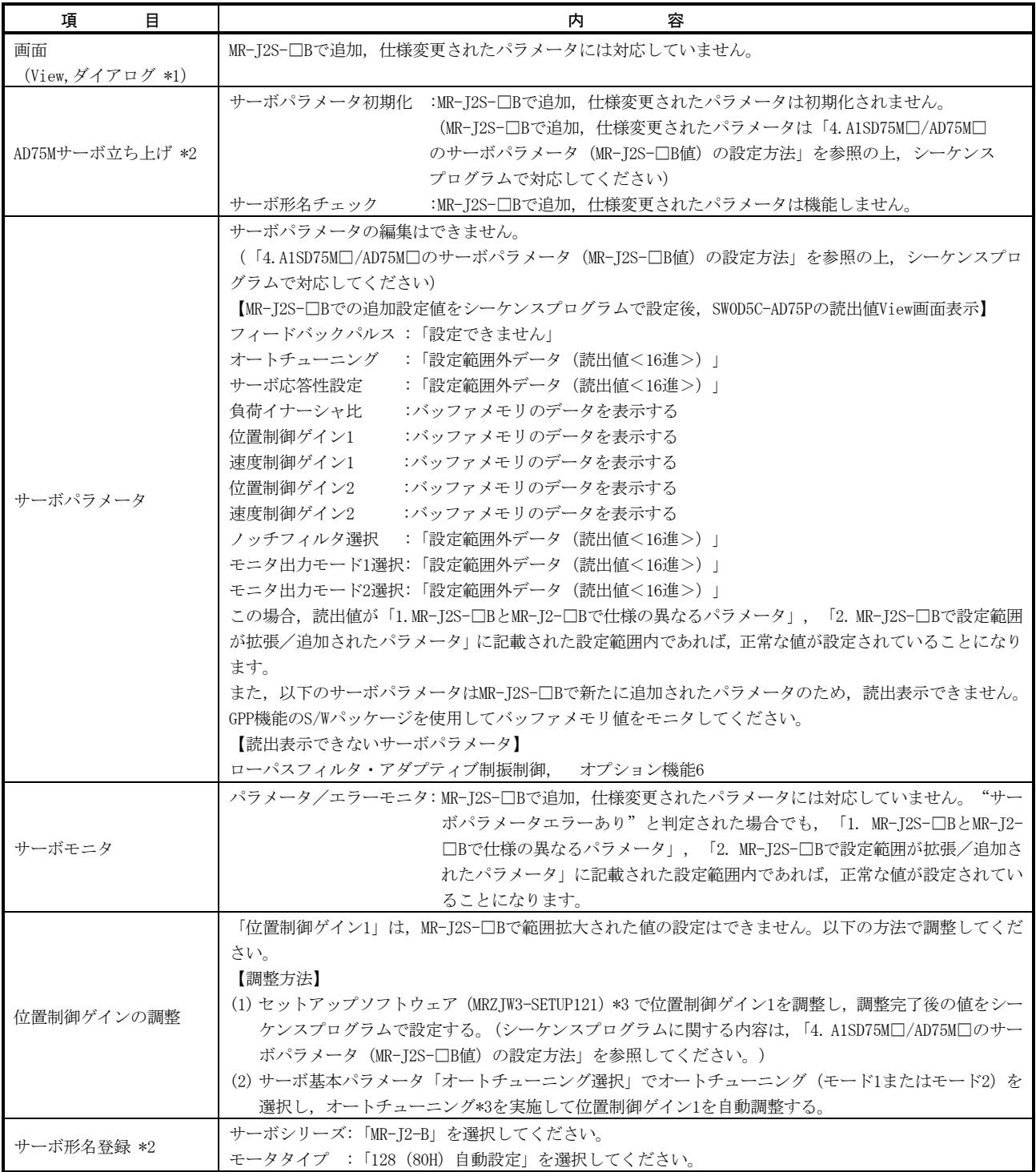

\*1:SW0D5C-AD75Pの場合を示します。

\*2:AD75TUには装備されていません。

\*3:詳細はサーボアンプ側の取扱説明書を参照してください。

6. MR-J2S-□Bに対応したコントローラからシーケンサCPUへの置換え時の注意事項

MR-J2S-□Bに対応したコントローラ(A172SHCPUなど)に接続していたMR-J2S-□Bと,A1SD75M□/AD75M□を 接続する場合, セットアップソフトウェア(MRZJW3-SETUP161)を使用して, MR-J2S-□Bの設定を変更してく ださい。

(1) 置換え手順

置換えは,下記に示す①~④の手順で行ってください。 ①システムを交換する。

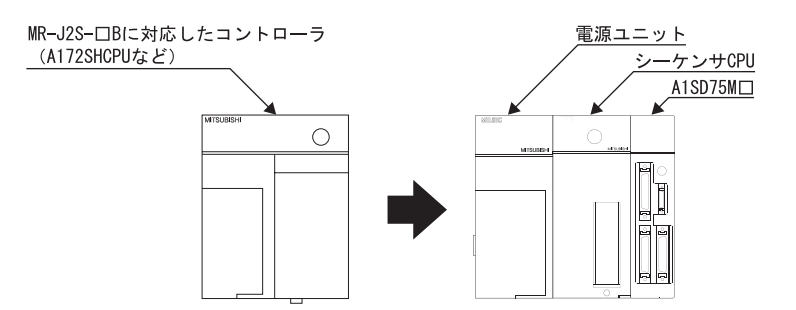

②セットアップソフトウェア(MRZJW3-SETUP161)を使用して、MR-J2S-□Bのメーカ設定用(パラメータ No.37)をモニタする。

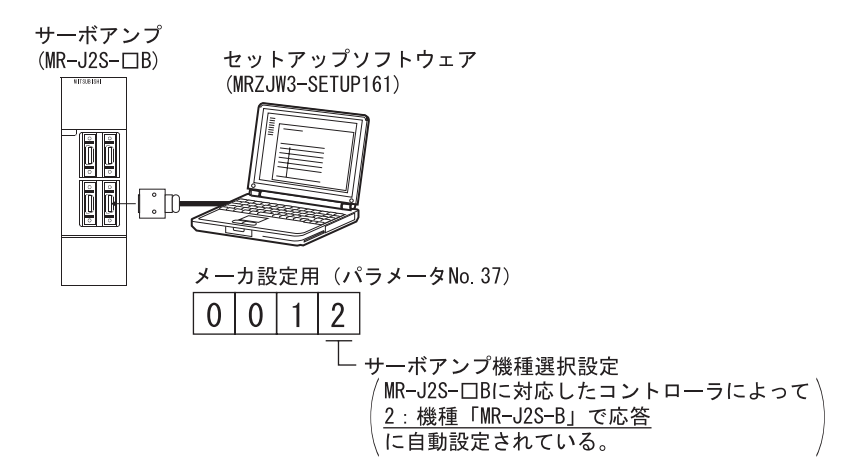

3サーボアンプ機種選択設定を、デフォルト値の"機種「MR-I2-Bで応答」"(パラメータNo.37:□□ □0)に戻す。

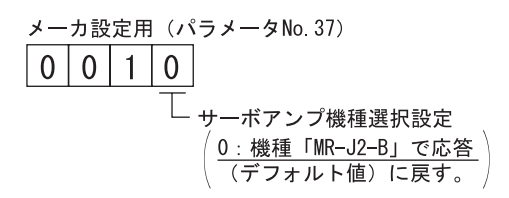

④A1SD75M□/AD75M□とMR-J2S-□Bを接続し,シーケンサCPUをリセットする。

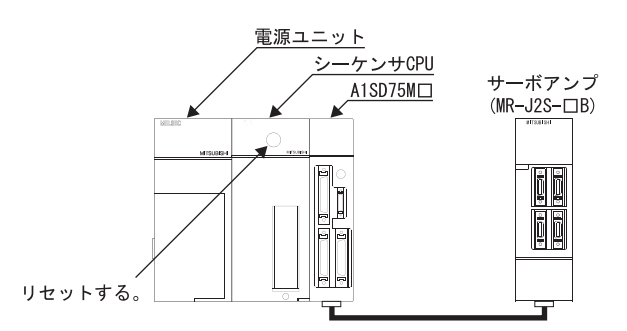

MR-J2S-□Bのサーボパラメータの変更方法については、セットアップソフトウェアの取扱説明書を参照して ください。

## 改訂履歴

![](_page_12_Picture_62.jpeg)

# ▲ 三菱電機株式会社 〒100-8310 東京都千代田区丸の内2-7-3 (東京ビル)

![](_page_12_Picture_63.jpeg)

#### インターネットによる三菱電機FA機器技術情報サービス

MELFANSwebホームページ:http://www.MitsubishiElectric.co.jp/melfansweb<br>MELFANSwebのFAランドでは、体験版ソフトウェアやソフトウェアアップデートのダウンロードサービス、MELSECシリーズのオンラインマニュアル、

![](_page_12_Picture_64.jpeg)